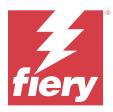

## Customer Release Notes Fiery Color Profiler Suite, v5.6

This document contains important information about this release. Be sure to provide this information to all users before proceeding with the installation.

Note: The term "Color Profiler Suite" refers to the Fiery Color Profiler Suite in this document.

If you have a previous version of Color Profiler Suite and your Software Maintenance and Support Agreement (SMSA) is current, the Fiery Software Manager notifies you of this new version and allows you to upgrade. If your SMSA is out-of-date, you are not notified, but you can run the Fiery Software Manager (by selecting Help > Check for Updates in the main window) to renew your SMSA and then upgrade.

A Fiery XF or Fiery proServer user is entitled to have the Color Profiler Suite update or upgrade if the user has Fiery XF server 7.0 and later, the Color Profiler Option, and an active SMSA. The available update can be seen in Fiery Software Manager or the Apps and Resources screen in Fiery Command WorkStation. The user can check the Fiery XF SMSA status in the License Manager for Fiery XF.

## What's new in this version

This version of Fiery Color Profiler Suite introduces new features.

- New Fiery<sup>®</sup> Edge<sup>™</sup> gamut mapping technique that leads to cleaner colors and better color rendering out of the box, dramatically less memory usage, and faster processing times.
- Black-only gray balance option in Fiery<sup>®</sup> Edge<sup>™</sup> for neutral and stable gray balances.
- Addition of dE columns for G7 verification PDF reports in Fiery Verify to provide more insight into result analysis.
- Support for the Fogra Media Wedge MultiColor for Fogra55 (CMYKOGV), including new verification presets.
- Optional mathematical verification and practical verification for new media profiles in Fiery Express Profiler and Fiery Printer Profiler.
- Support for macOS Sonoma 14.
- Various issues from Fiery Color Profiler Suite v5.5.1 are fixed.

Now watch the video here.

#### **Fiery Account**

A Fiery Account is required for downloading software from Fiery Software Manager, including the upgrade to Command WorkStation 7. An account is not required to install the software.

For more information, visit https://solutions.fiery.com/Account.

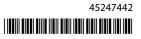

## Software Requirements

This version of Fiery Color Profiler Suite requires a new license. If you are currently running version 5.x or 4.x and your Software Maintenance and Support Agreement (SMSA) is current, then Fiery Color Profiler Suite downloads the latest license automatically from the Fiery licensing server. To renew the Fiery Color Profiler Suite SMSA, contact your Fiery reseller and provide the SMSA renewal part number 100000006105. Owners of Fiery Color Profiler Suite 4.x may also purchase an upgrade from version 4.x to the latest version of 5.x including a year of SMSA from their Fiery reseller through part number 3000013448 (digital delivery) or 3000013280 (physical delivery).

For the Fiery Color Profiler Suite launch points from Fiery Command WorkStation, Fiery Command WorkStation 6.8 and later is recommended (Fiery Command WorkStation 6.5 or later is supported). Launch points from previous versions of Fiery Command WorkStation will not launch Fiery Color Profiler Suite 5.6 modules.

### System requirements

To run Fiery Color Profiler Suite, your Windows or Mac computer must meet the following minimum requirements.

**Note:** Fiery Color Profiler Suite v5.6 (CPS) is a native 64-bit application for both Mac and Windows platforms. The 32-bit operating systems are not supported for CPS v5.6. If Fiery Software Manager is already running on a 32-bit operating system such as Windows 7 32-bit, it will not display the update notifications for the CPS v5.6 package. If you attempt to install Fiery Software Manager on a 32-bit operating system, you will see a compatibility error, and the installation will be canceled.

| Windows | <ul> <li>Windows 11 (64-bit only)</li> <li>Windows 10 (64-bit only)</li> <li>Windows Server 2022 (64-bit only)</li> </ul>                   |
|---------|----------------------------------------------------------------------------------------------------|
| macOS   | <ul> <li>macOS 14</li> <li>macOS 13 (M1 and M2 native support)</li> <li>macOS 12</li> <li>macOS 11</li> <li>macOS Catalina 10.15</li> </ul> |

| Configuration | • 4 GB of RAM (minimum) and 8 GB RAM or more is recommended                                                                                                    |
|---------------|----------------------------------------------------------------------------------------------------|
|               | • 3 GB of hard disk drive space available for application use                                                                                                    |
|               | Minimum CPU:                                                                                                    |
|               | <ul> <li>Intel<sup>®</sup> Core<sup>™</sup> i5 Processor or higher</li> </ul>                                                                                                    |
|               | • AMD Ryzen <sup>™</sup> 5 Processor or higher                                                                                                    |
|               | • A monitor that supports 16-bit color with the following recommended resolutions:                                                                                                    |
|               | Minimum resolution:                                                                                                    |
|               | • Windows: 1024x768                                                                                                    |
|               | • macOS: 1024x800                                                                                                    |
|               | Maximum resolution:                                                                                                    |
|               | • Windows: 2560x1600                                                                                                    |
|               | • macOS: 2560x1600                                                                                                    |
|               | • The Fiery Verify module requires a monitor resolution of 1280x1024                                                                                                    |
|               | Sound card recommended                                                                                                    |
|               | • 1 USB 2.0 port (powered) for EFI spectrophotometer. Additional ports needed for other measurement instruments.                                                                                                    |
|               | <b>Note:</b> The EFI spectrophotometer does not work if connected to the USB port on most keyboards or to an unpowered USB hub. The EFI spectrophotometer and connecting cables are provided with Fiery Color Profiler Suite. |
| Printer       | Any RGB, CMYK or CMYK+X color printer                                                                                                    |

## Known issues for 5.6

#### Considerations for warning messages that appear after measuring a strip

When using a measurement instrument to measure a patch layout chart, you may not see a green check mark if you either measured the incorrect strip or did not successfully complete the measurement for that strip. The green check mark sometimes may not appear even when you have accurately measured a row. In such situations, a warning message will prompt you to confirm that you measured the correct strip.

To confirm, remeasure the strip and compare the expected color to the measured color by examining each patch individually. If your measurement appears accurate, you can measure the subsequent strips, even if the green check mark is not visible.

#### The Fiery Profile Inspector may not select points on macOS Sonoma 14

On a computer running macOS Sonoma 14, Fiery Profile Inspector may not allow you to select points in an IT8 file or an ICC output profile.

# Additional CMYK calibration set and profile are not created on the Xerox<sup>®</sup> EX-P 5 Print Server Powered by Fiery<sup>®</sup>, version 2.1

When the Create an additional CMYK calibration set and profile from CMYK+ measurement data check box is selected in Preferences on a Xerox<sup>®</sup> EX-P 5 Print Server Powered by Fiery<sup>®</sup>, version 2.1 and a CMYK+ printer profile is created, the additional CMYK calibration set and profile are not created.

#### X-Rite iO measurement instruments connected to macOS

The X-Rite i1iO/i1iO2 and i1iO3/i1iO3+, when connected to a computer running macOS Monterey 12.4, are not detected. As a workaround, install macOS Monterey 12.5 or later.

#### Measuring the G7 P2P25Xa patch set may give a scan error

In Fiery Verify, an incomplete strip scan error is shown if you measure the G7 P2P25Xa strip beyond the last patch in the official patch layout.

#### Scaling the monitor resolution

If you scale the monitor resolution on a Windows system, Fiery Color Profiler Suite will display an error.

#### Job names containing special characters

Job names that contain special characters are unreadable in Fiery Verify.

## Konica Minolta MYIRO-1 and MYIRO-9 measurement instruments connected to Apple MacBook Pro

The Konica Minolta MYIRO-1 and MYIRO-9 measurement instruments when connected with USB (C-type connector) to a Apple MacBook Pro (13-inch, M1, 2020) with macOS 11 are not detected.

#### Using the ES-6000 for profiling

You cannot use the networked ES-6000 for profiling if the Fiery Color Profiler Suite is installed on the Fiery server.

#### Measuring patches with the Techkon SpectroDens

When you measure a patch layout chart with the Techkon SpectroDens measurement instrument, it will reflect measurements in reverse direction if measured in both directions. It is recommended that you measure the chart patches from left to right only.

#### KM MYIRO-1 Large patch setting

KM MYIRO-1 Large patch setting takes time to be reflected in the Preview pane.

#### Measuring Barberi Spectro pad or LFP qb verification strips in the Fiery XF workflow

Unable to measure Barberi Spectro pad or LFP qb verification strips with Ethernet or WiFi Connection mode as there is not a provision in Fiery Verify to specify connection settings in the UI for verification strips in the Fiery XF workflow.

#### **Test Print footer information**

The Test Print footer information displays in English irrespective of client operating system language in Fiery Device Linker.

#### Measuring patches with the X-Rite i1Pro3 Plus

When you are using the X-Rite ilPro3 Plus to read measurements in FieryMeasure and the computer goes into sleep mode, you will be unable to continue taking measurements. It is recommended that you disable the sleep mode on the desktop computer system prior to measuring patches.

### Measurement instrument

#### Calibrating instrument window stops responding

If you select the Save as PDF option in the Fiery Printer Profiler module and then connect to an ES-2000, ES-3000, X-Rite i1Pro 2, or X-Rite i1 Pro3 hand-held spectrophotometer, the window may stop responding if you click Next when the measurement instrument is calibrating.

#### (macOS) Color Profiler Suite stays in Demo mode with licensed instrument

If you start Color Profiler Suite on the Mac computer in full licensed mode with a licensed measurement instrument connected, connect another measurement instrument that is not licensed, and then disconnect the licensed measurement instrument, Color Profiler Suite enters Demo mode. If you then reconnect the licensed measurement instrument, Color Profiler Suite stays in Demo mode. You must restart Color Profiler Suite to return to fully licensed mode.

### **Fiery Printer Profiler**

#### Barbieri Spectro LFP qb Color Tools settings are not shared

When you use the Barbieri Spectro LFP qb measurement instrument on a Fiery XF server, the settings in the Color Tools workflow are not shared with the Fiery Printer Profiler module in Fiery Color Profiler Suite.

#### Calibration Manager display of G7 density-based calibration targets

When Fiery Color Profiler Suite is installed and licensed, Calibrator offers the option to create G7 calibration. With G7 calibration, transfer curves are applied over a Fiery server calibration target to reach G7 gray balance. The

Calibration Manager displays the original calibration target, not the calibration target with G7 NPDC correction curves applied.

#### **Extended Gamut Profiles created on iGen5 produce artifacts**

When you create a profile for CMYK+O, CMYK+G, or CMYK+B color space on the iGen5 and observe undesirable artifacts in images, try creating a new profile in a PDF workflow to use the latest Fiery Edge engine.

#### **Fiery server connection**

If the connection to the Fiery server is interrupted while Fiery Printer Profiler is printing or saving to it, you may experience unexpected results.

#### Creating a virtual printer when a new calibration set and profile are created

A profile name cannot include double-byte characters when you create a virtual printer when a new calibration set and profile are created.

Additional information

## Measuring with IDEAlliance ISO 12647-7 Control Wedge 2013 or Ugra/Fogra-MediaWedge V3.0a

In Fiery Verify, when you measure the patch layout chart with either the EFI ES-1000, EFI ES-2000, Konica Minolta FD-5BT, or EFI ES-3000 (with the Measure without ruler option selected), the IDEAlliance ISO 12647-7 Control Wedge 2013 or Ugra/Fogra-MediaWedge V3.0a media wedges must be measured from left to right. If you measure the media wedges from right to left, a red warning message is displayed along with the missing green check mark to inform you that the measurement was done incorrectly. If you choose to ignore the warning and the missing green check mark, then your measurement values will be recorded in the reverse direction.